## Create an ICANN account at: https://account.icann.org and log

### ICANN | ACCOUNT

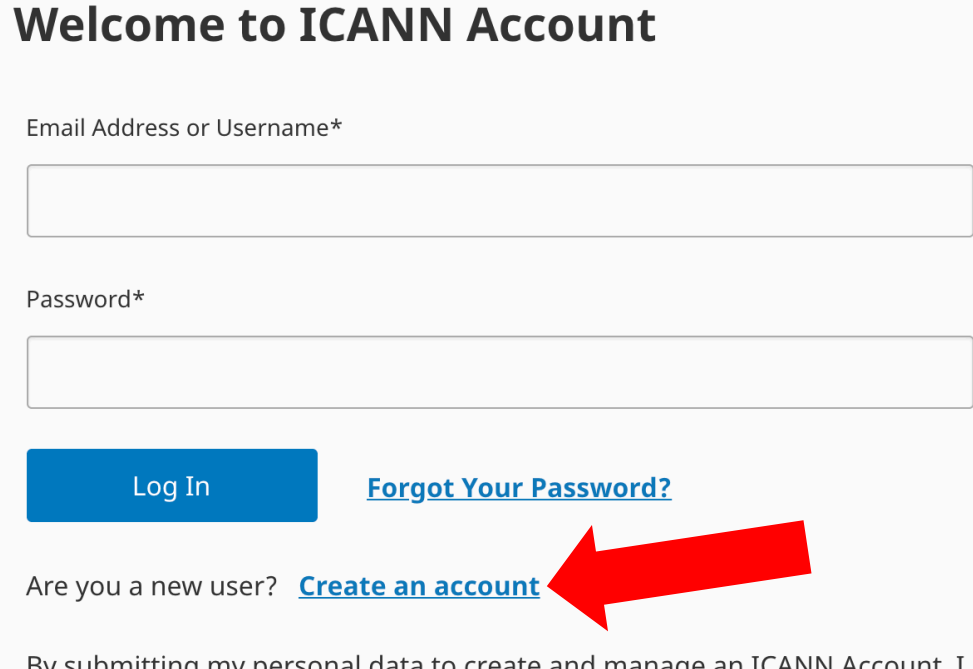

By submitting my personal data to create and manage an ICANN Account, I agree that my personal data will be processed in accordance with the ICANN Privacy Policy and ICANN Cookies Policy, and agree to abide by the electronic Terms of Service

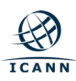

### **Fill out the required information and click "Submit"**

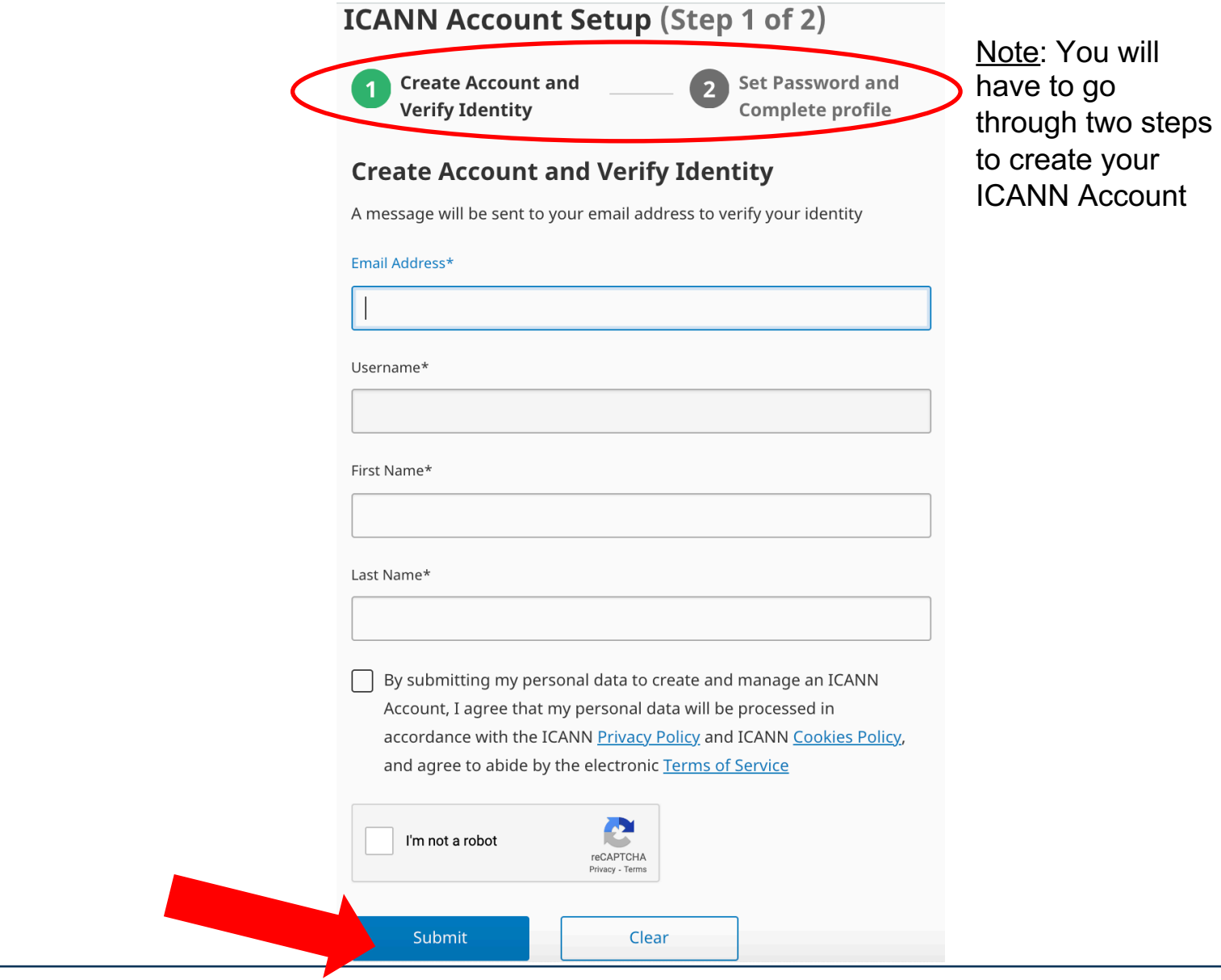

# **Welcome to your ICANN Account**

# You can securely access available applications here

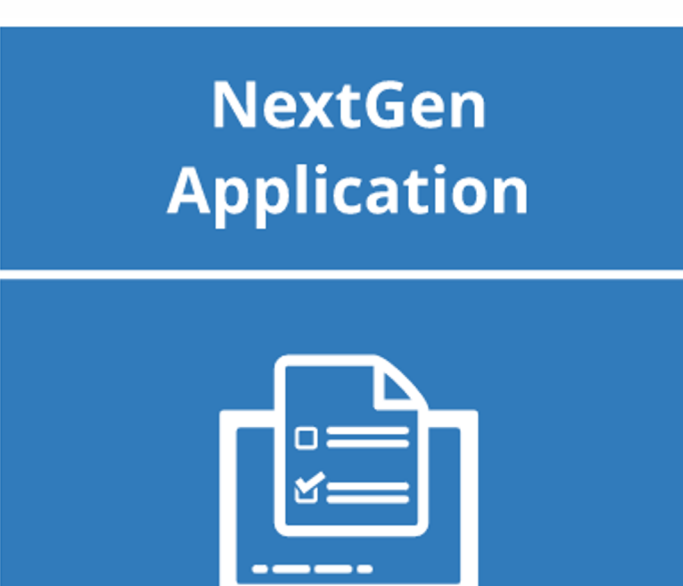

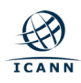

### Click "Log in with your ICANN account" to access your **NextGen@ICANN Applicant Portal**

## ICANN | NEXTGEN APPLICANT PORTAL

### **Applying for the NextGen@ICANN** Program

Thank you for your interest in participating in the NextGen@ICANN Program.

This online application system is the only method that you can use to apply for the NextGen@ICANN Program.

Please take careful note of the application closing date listed at https://www.icann.org/publicresponsibility-support/nextgen. The application must be submitted during the application window.

Got a question? Check out answers to frequently asked questions or contact us at nextgen@icann.org.

ICANN Privacy Policy | ICANN Terms of Service | ICANN **Cookies Policy** 

Sign In

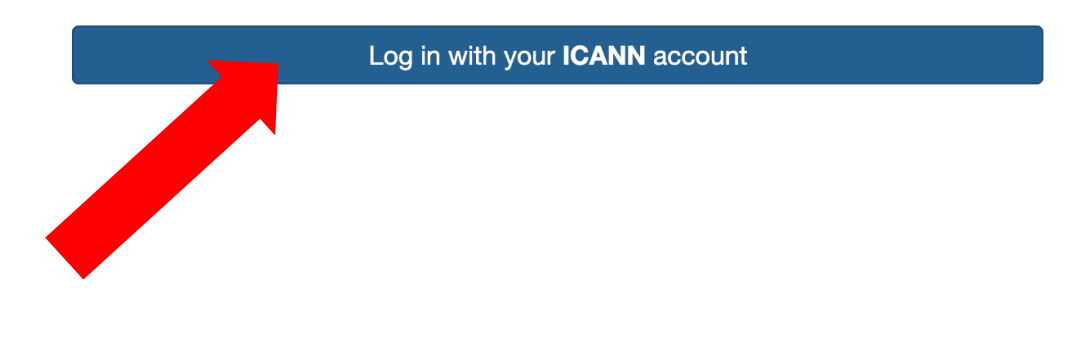

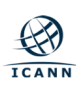

Homepage

Welcome,

This portal is powered by Wizehive. For your convenience, your draft application is auto saved and stored for you to come back to and review at any time during the application period. You can access and update your Applicant Profile and NextGen@ICANN Application at any time during the application period, prior to submitting your application. ICANN will delete any incomplete applications after the NextGen@ICANN application period has closed.

### **Applicant Profile**

To start your application, please complete your Applicant Profile.

Click "Edit" to complete or update your Applicant Profile

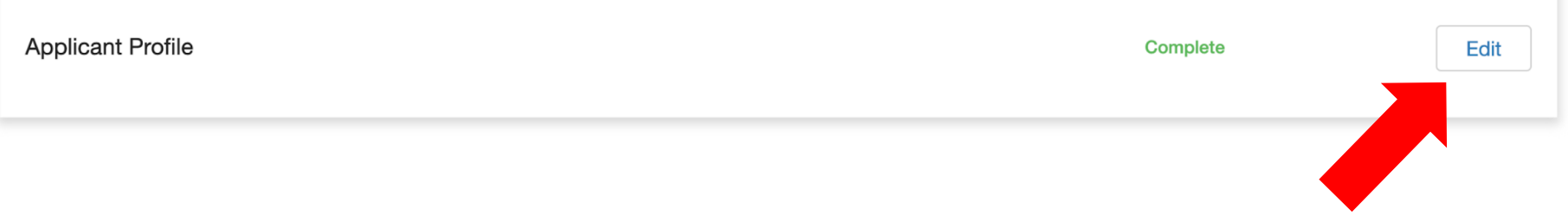

### Note: Submit your profile by clicking "Save" after filling out the information

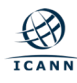

## **Begin your application by clicking "+ Get Started"**

This portal is powered by WizeHive. For your convenience, your draft application is auto saved and stored for you to come back to and review at any time. You can access and correct your personal data at any time in the portal. ICANN will delete any incomplete applications following the Nextgen application deadline. To delete your data or exercise other rights to your personal data, please contact privacy@icann.org.

#### **Applicant Profile**

You must first complete your Applicant Profile before starting an application.

Click "Edit" to complete or update your Applicant Profile

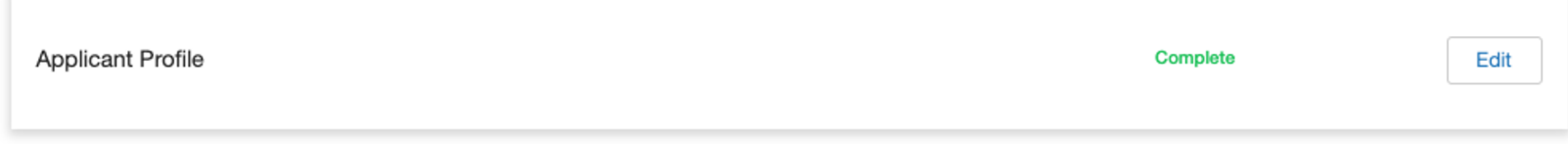

### **NextGen Application**

To begin your application, click "+ Get Started"

When you return to this Homepage, you can see the status of your application.

- If the status bar is blue, your application is not submitted.
- If the status bar is gray, your application is submitted.
- . If the status bar is red, there is an error and you should reach out to nextgen@icann.org

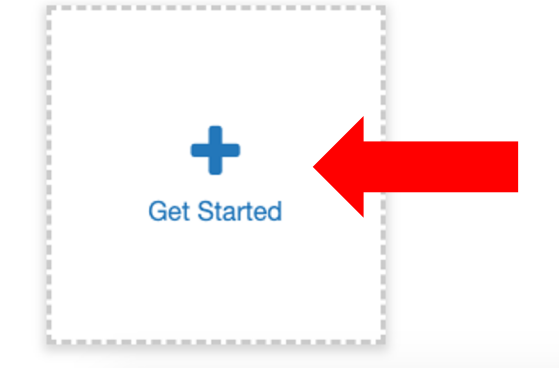

### Note: Complete your application by clicking "Save" after filling out all necessary information

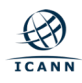

## **Submit your application by clicking on the green "Submit" button**

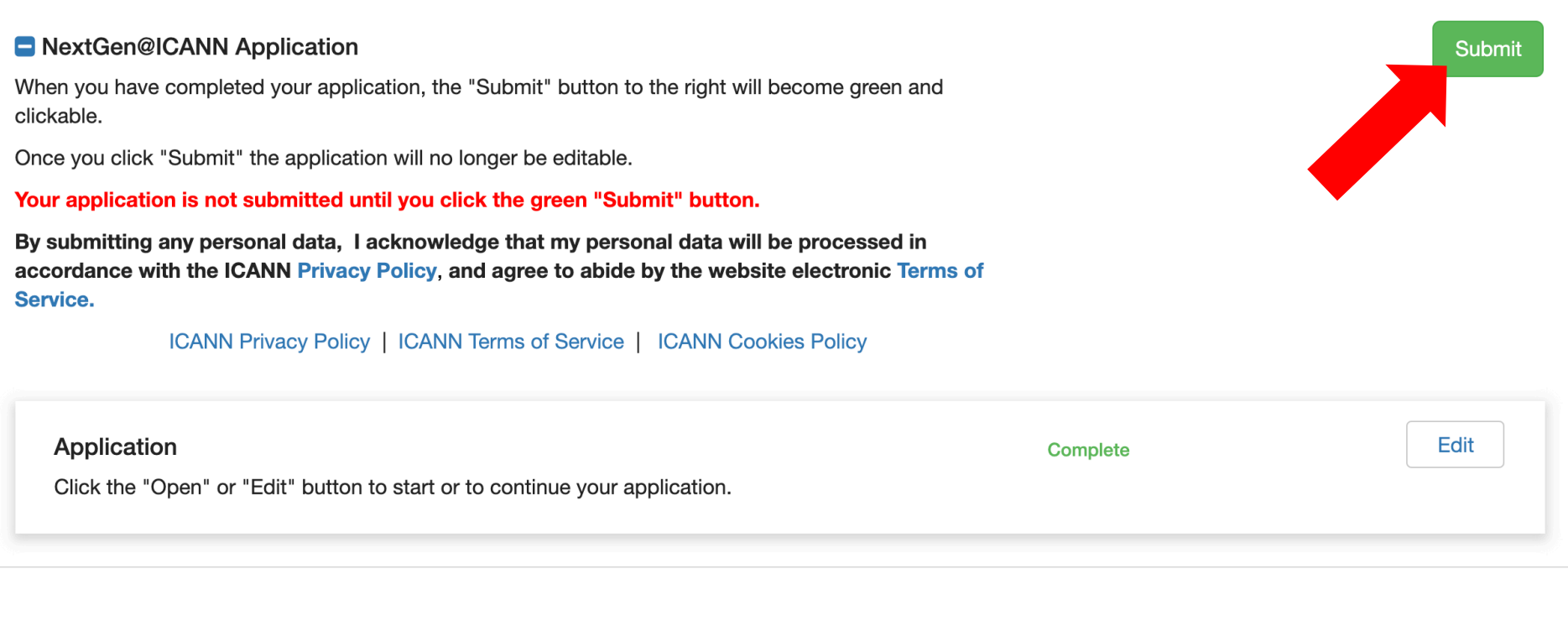

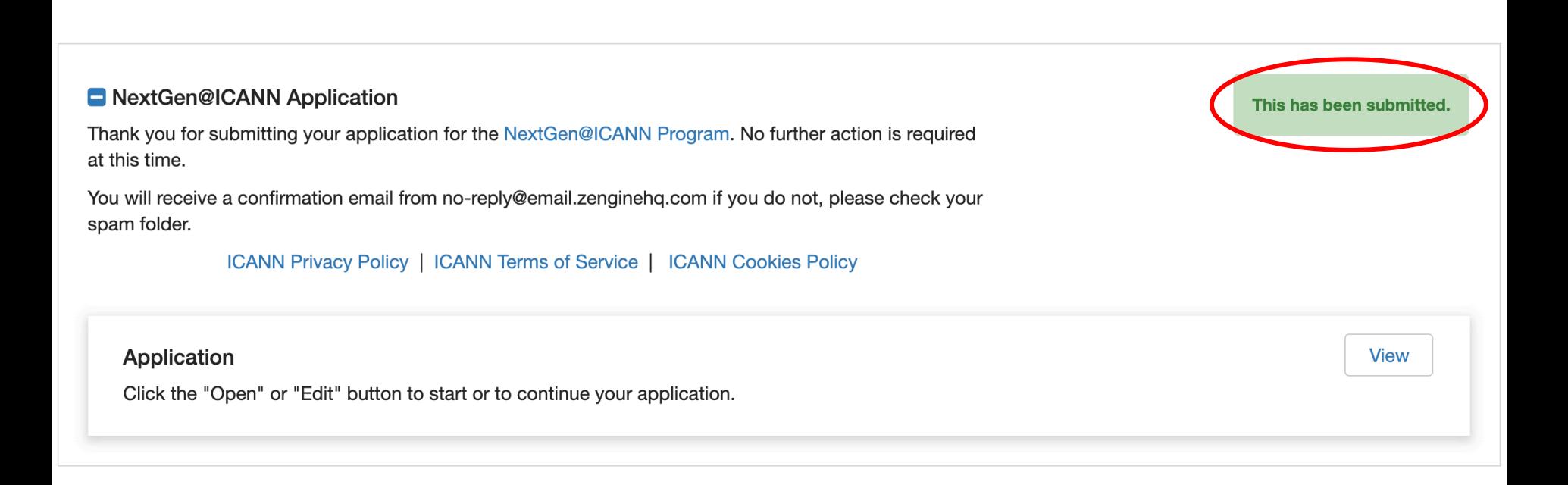

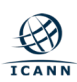